# **CREACIÓ COMPTE DE GMAIL**

## **1.Busquem al buscador gmail**

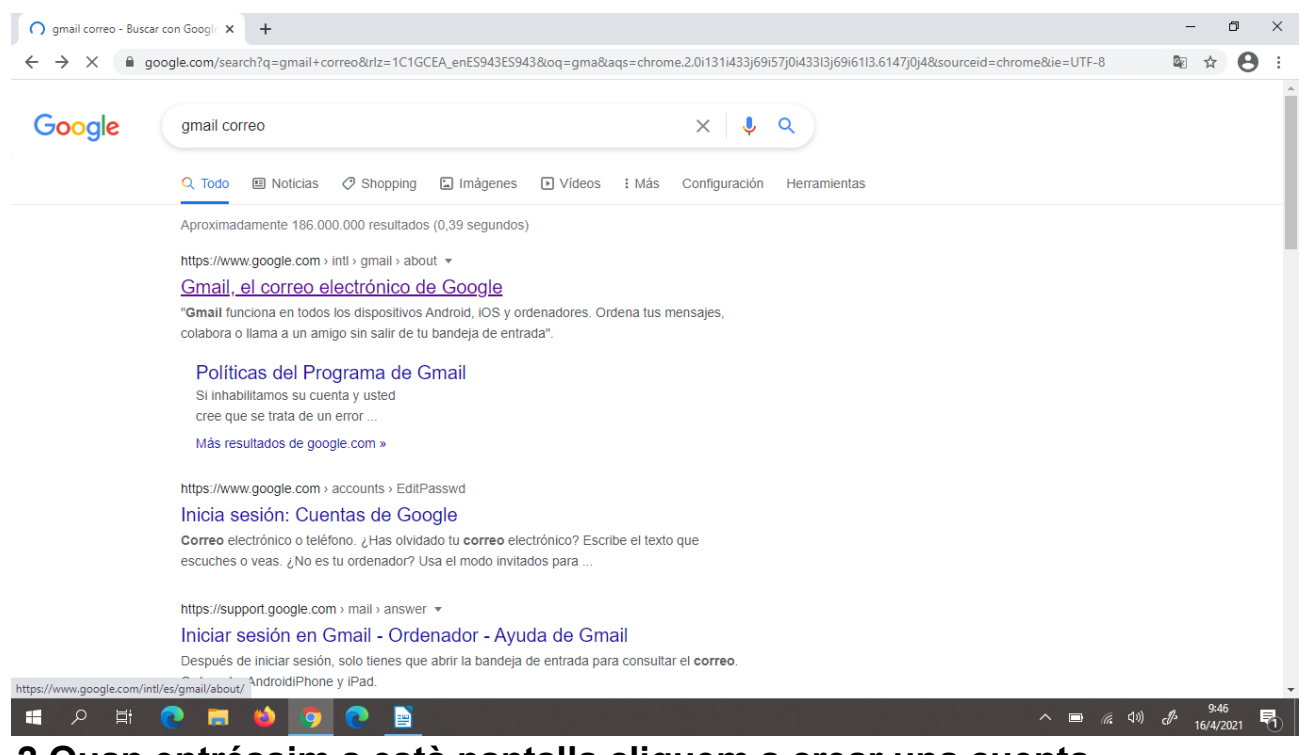

**2.Quan entréssim a està pantalla cliquem a crear una cuenta**

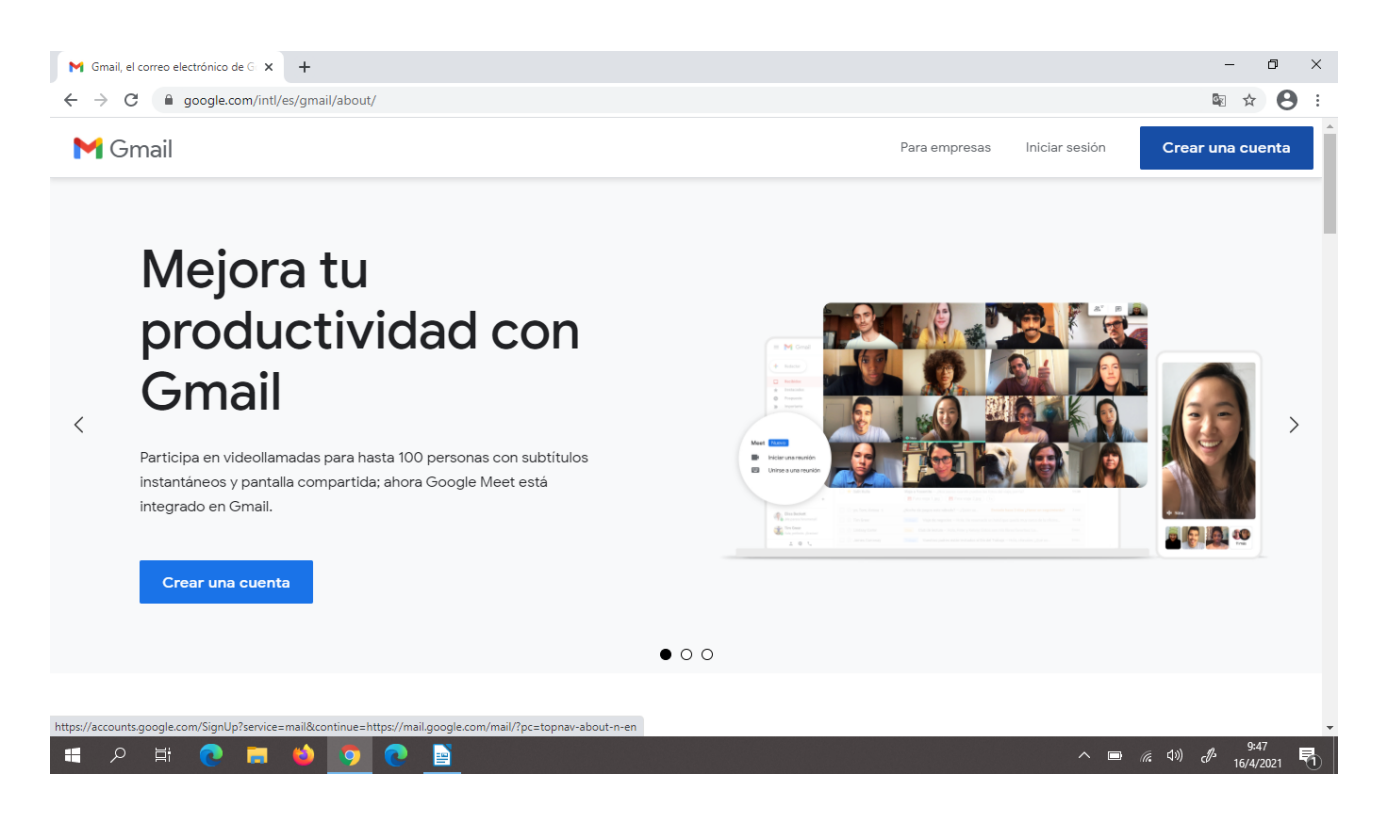

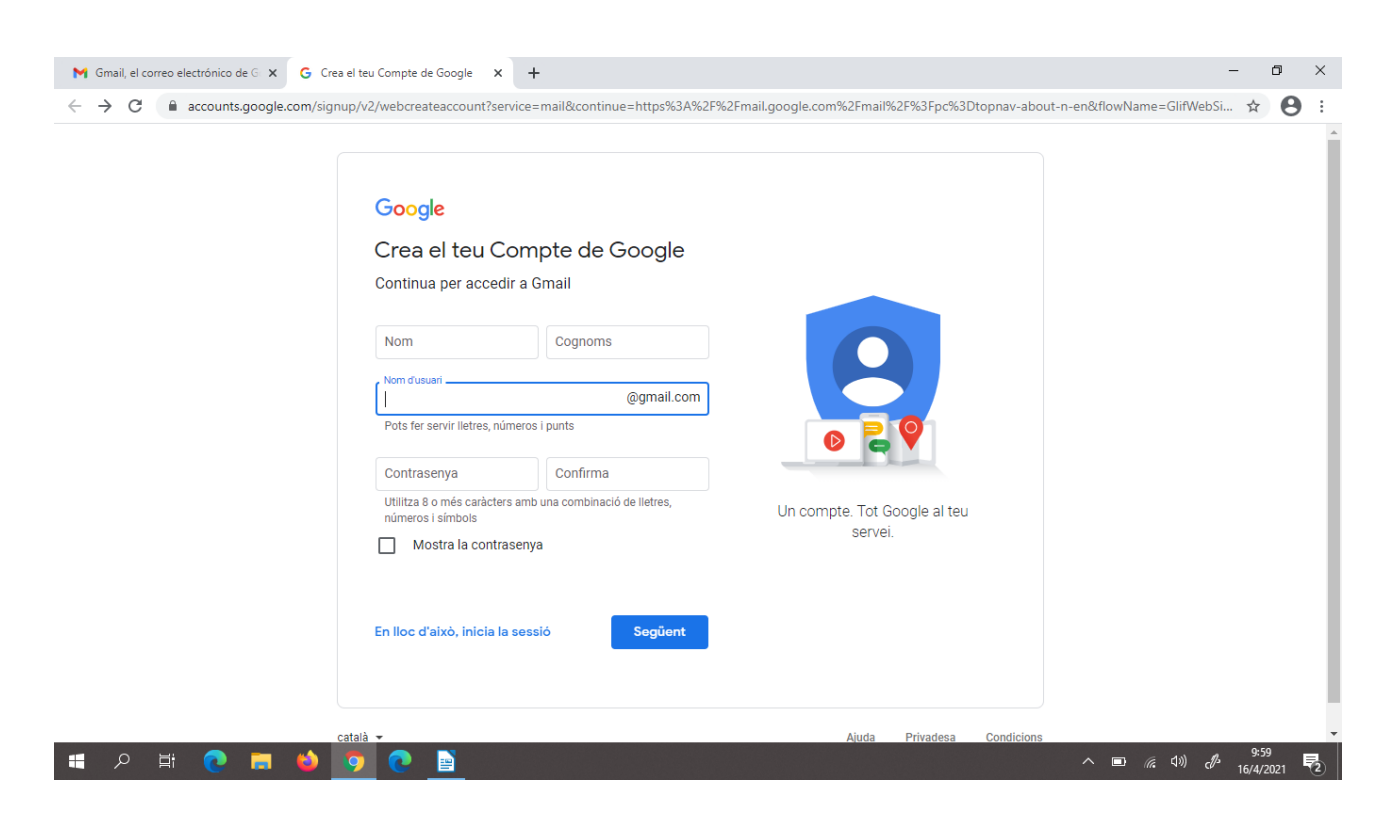

#### **3. Inscriu-te amb la teva informació personal**

**4. Quan tingesim tots els recuadres rellenats, tlicem a següent.**

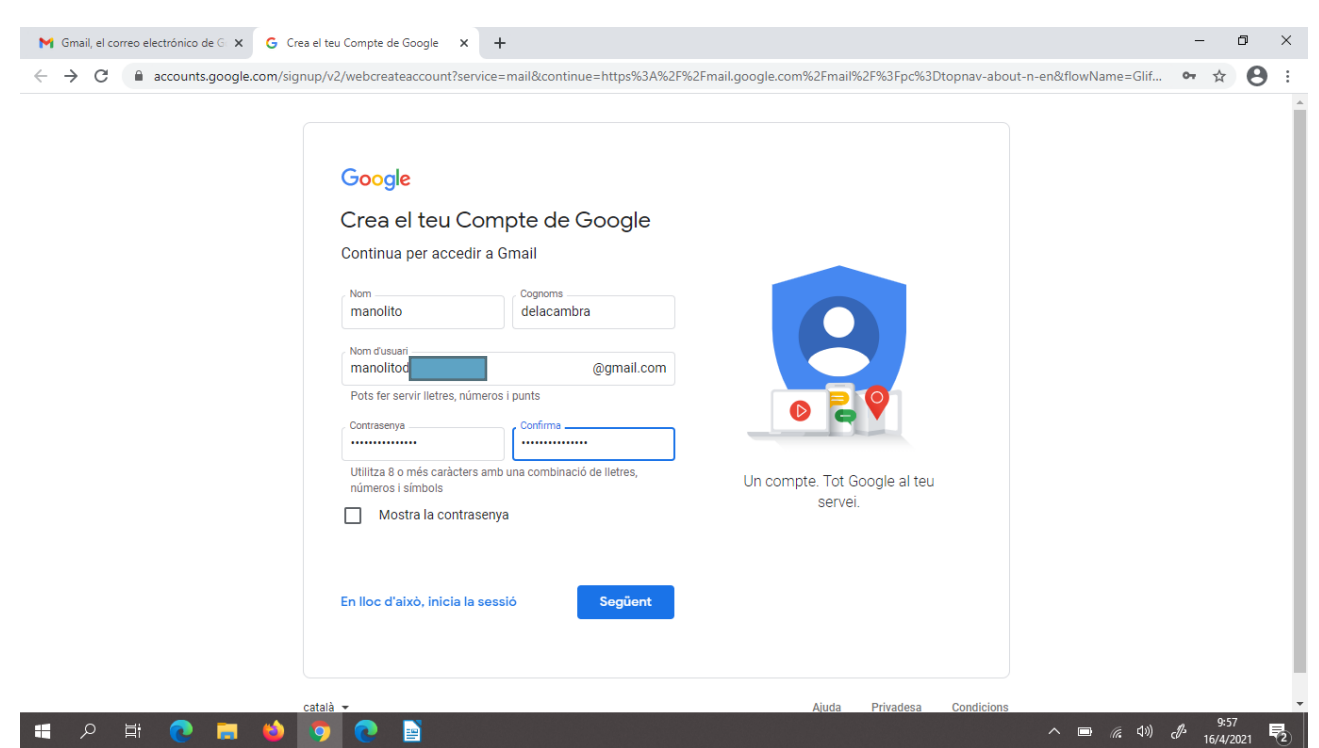

**5. Ens sortira està pantalla i tornem a rellanar els recuadres en la nostra informació personal.**

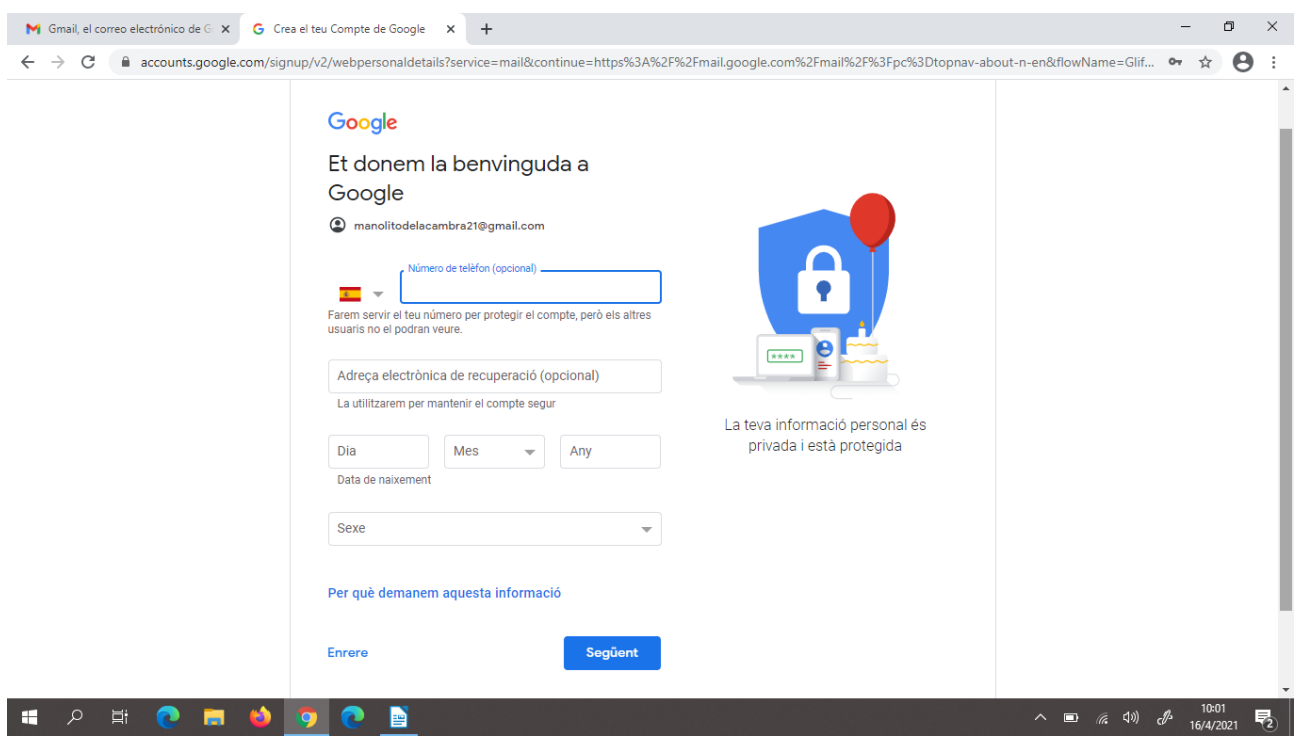

**6.Quan ja estigui rellanat tlicem a següent.**

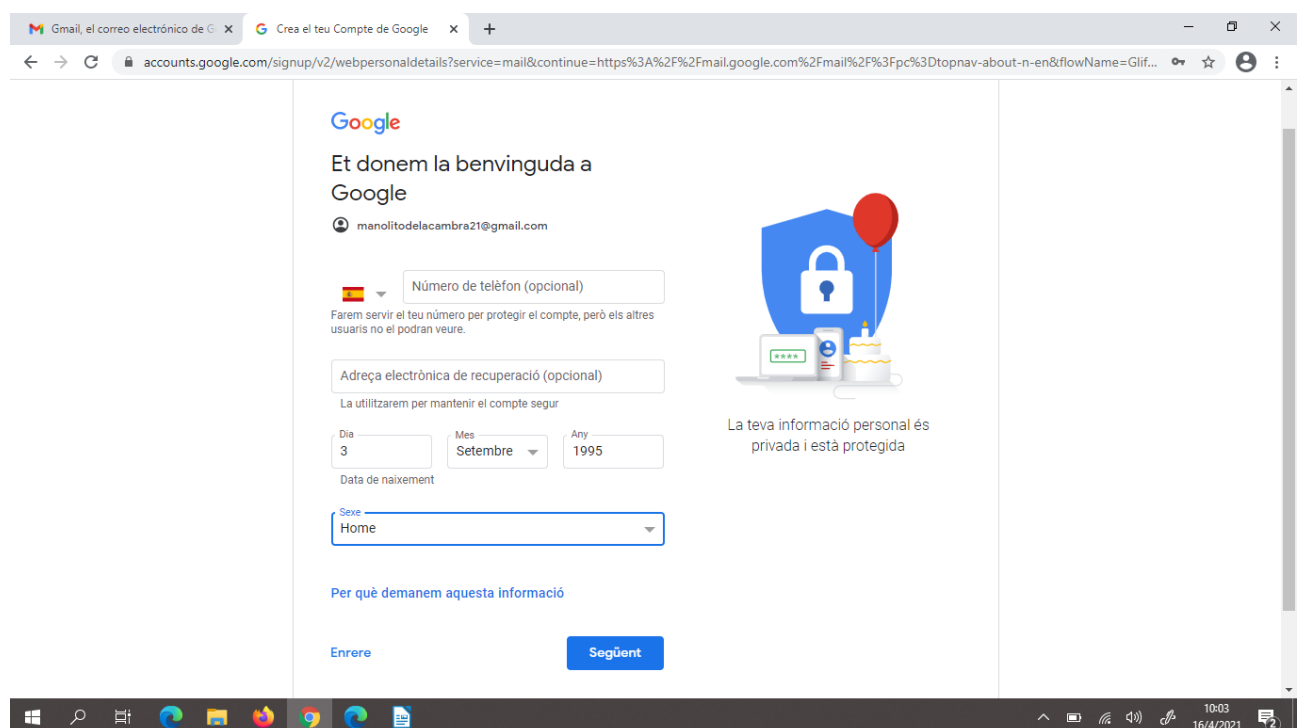

**7. Aquí utilitzem la personalització ràpida següent.**

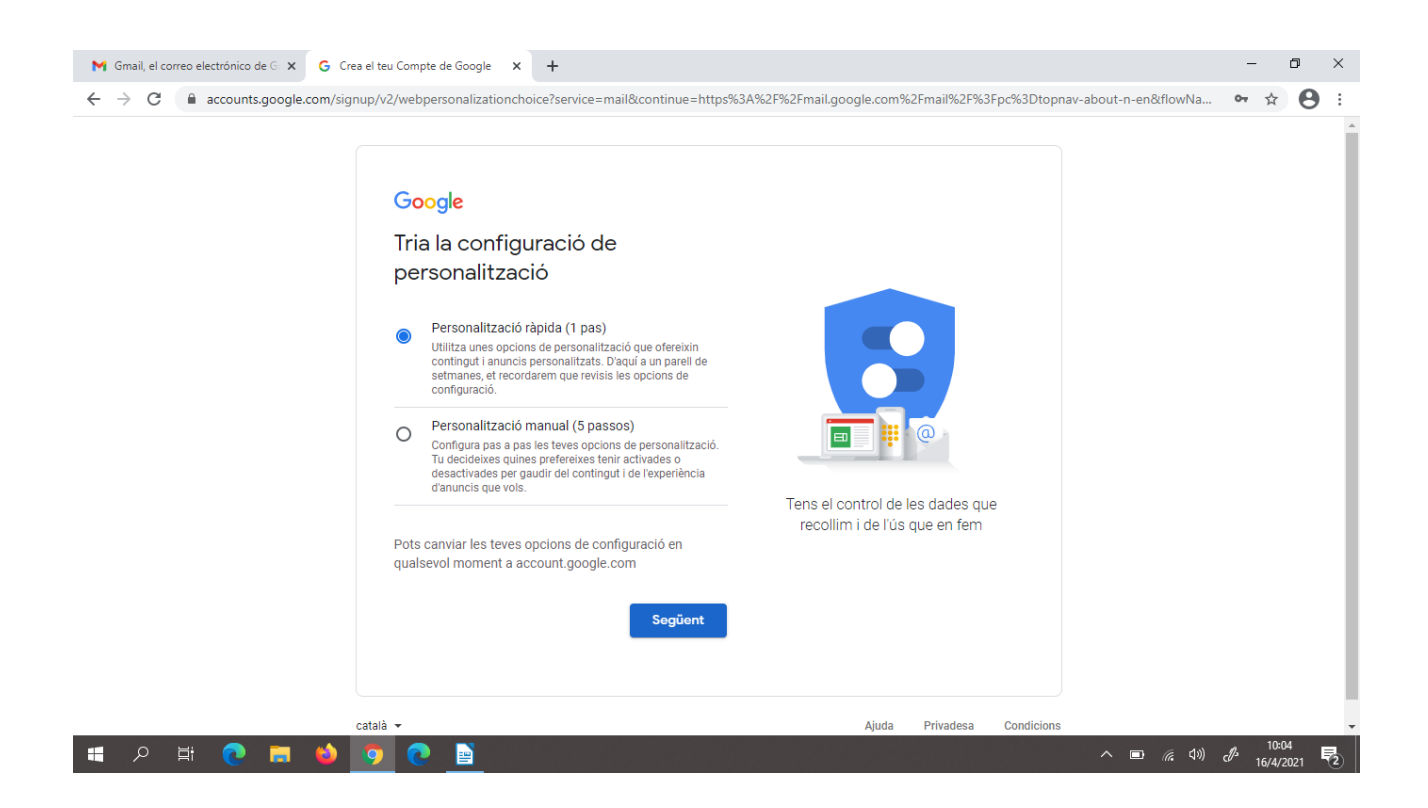

## **8. Aqui llegim els consells i confirmem**

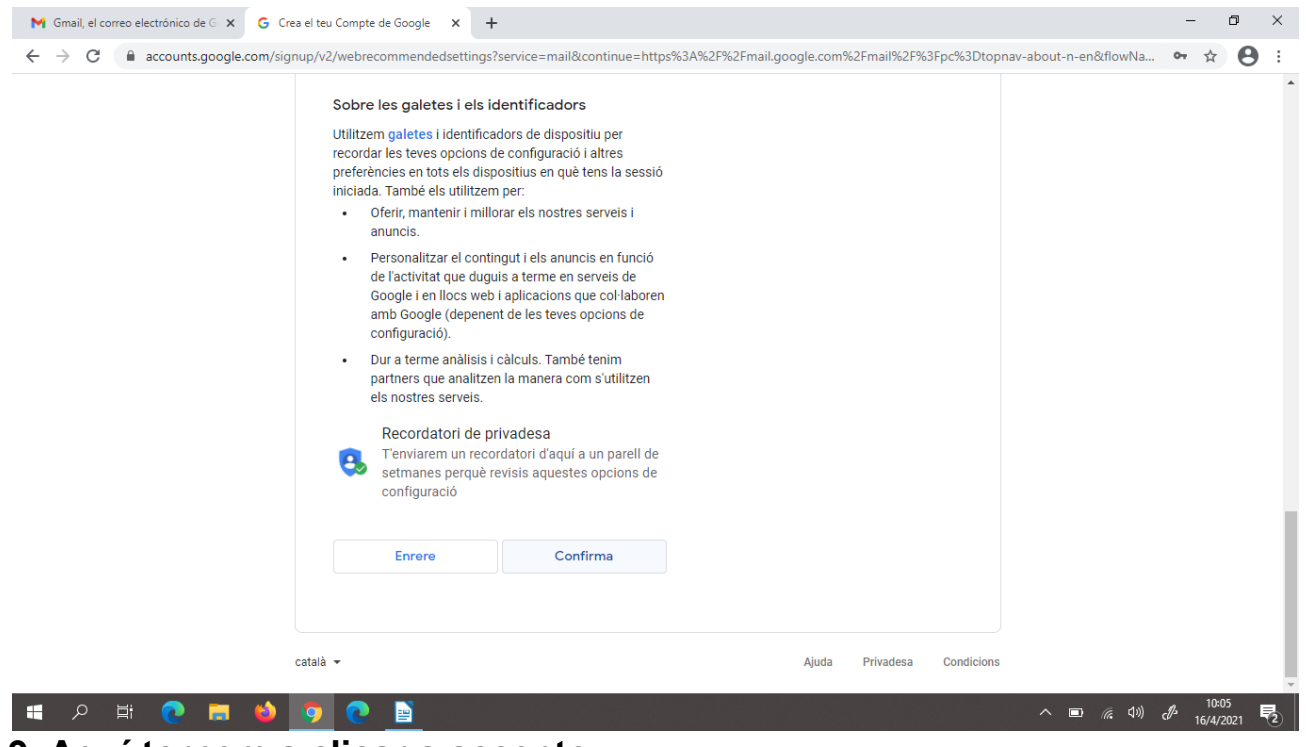

**9. Aquí tornem a clicar a accepto**

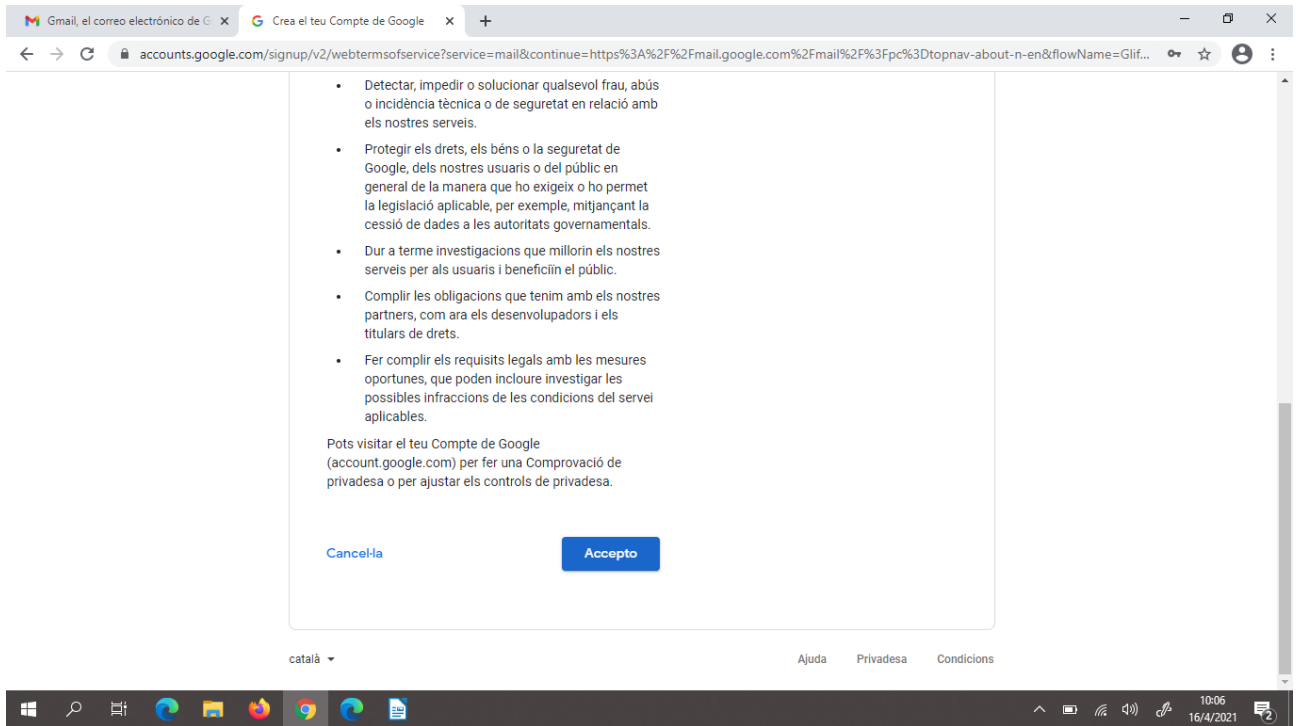

10. Cuan ja ens surti esta pantalla ja se estara creant el correu i sol cal **esperar** 

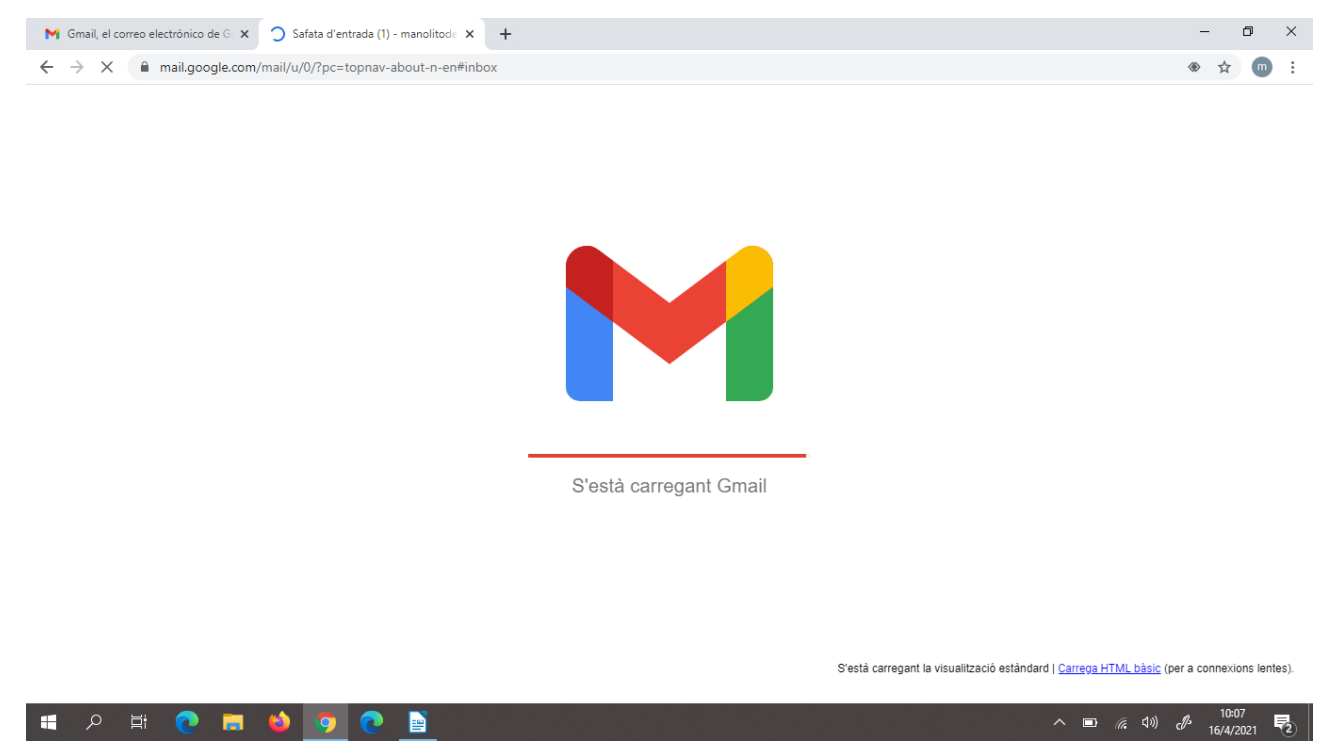

## 11. I finalment ja tindríem el correu creat

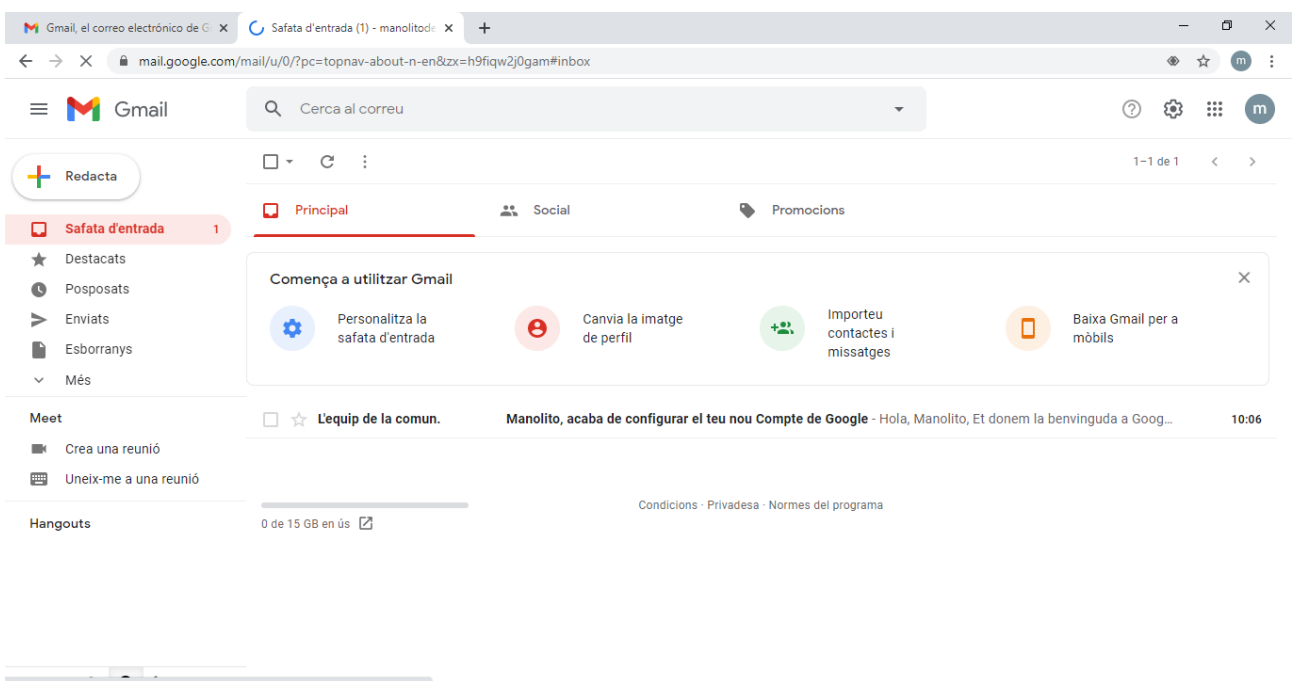

 $\wedge$  **iii** (*k*, **d**))  $\sqrt{3}$   $\frac{10:09}{16/4/2021}$ 

 $\overline{\mathbb{F}}_2$ 

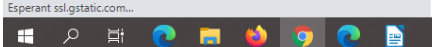